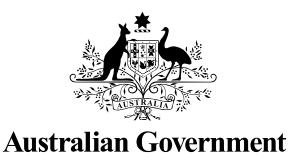

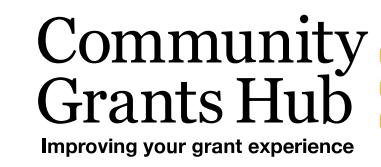

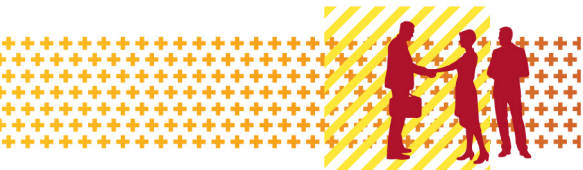

# Search and Resend Payment Advice

Grant Recipient Portal Task Card

**Portal Access required**: Administrator, Editor or View Only

The Grant Recipient Portal (Portal) enables grant recipients to search and resend their payment advice(s) (also known as a Recipient Created Tax Invoice (RCTI) or Remittance Advice).

This task card describes the process of searching and resending payment advice(s) in the Portal.

#### Navigating to Payment Advice

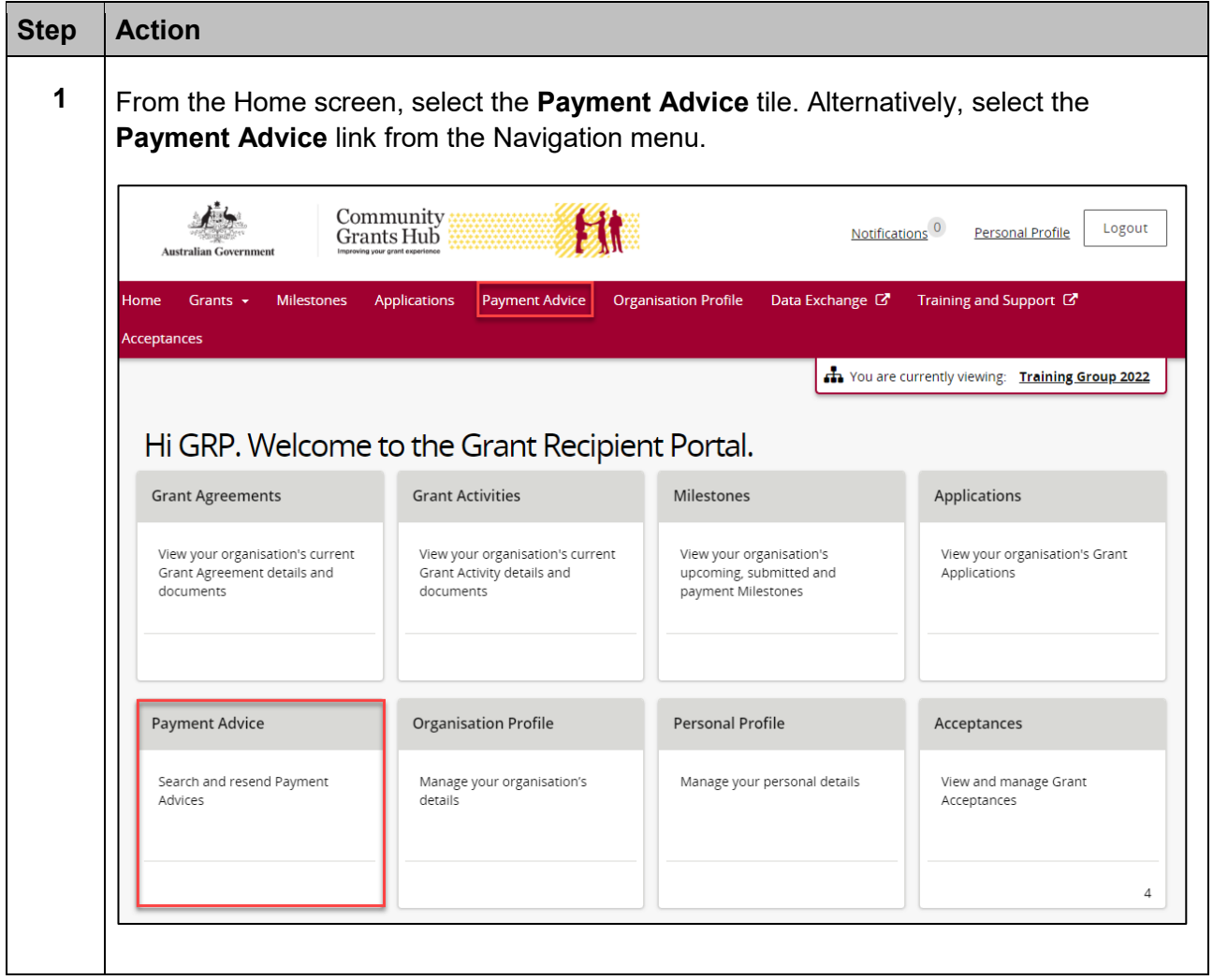

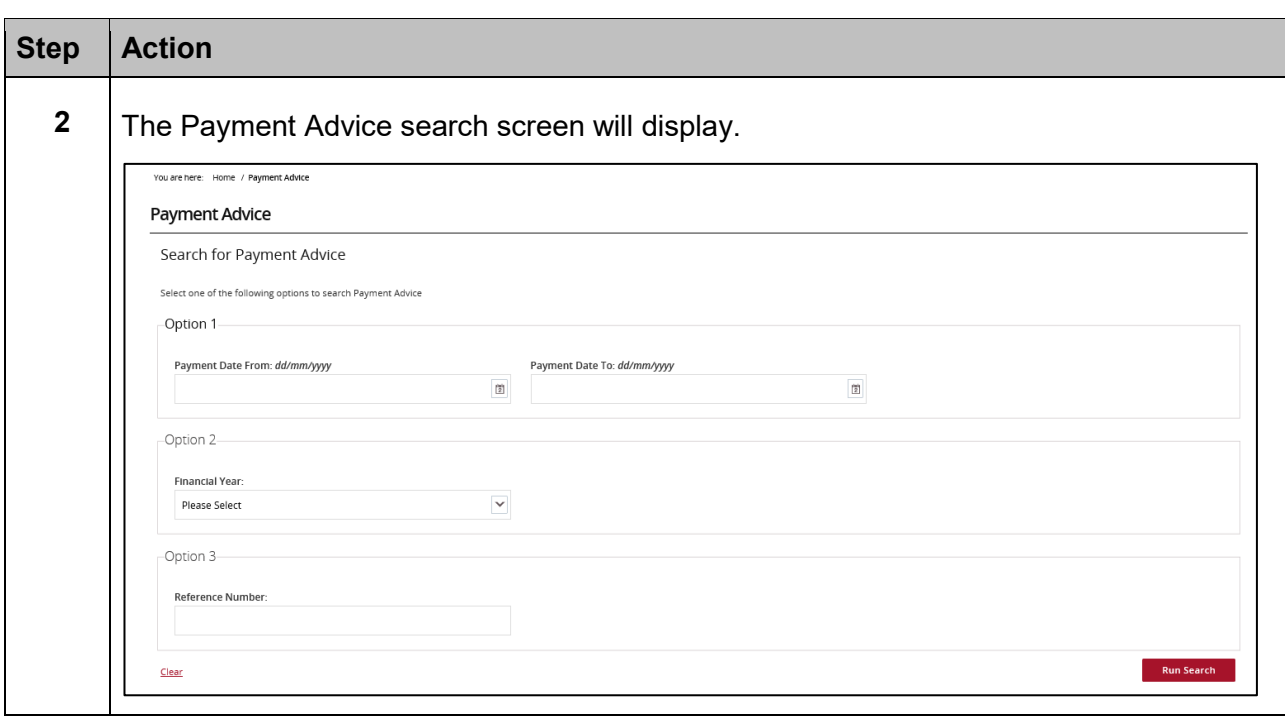

÷ ÷ Ŧ ÷ ÷ ÷ ÷ ¥ ÷ ÷ ÷ ÷ ÷ ÷

٠ ٠ ٠

÷ ÷ ÷ a.

٠ ٠ \*\*

٠

٠

a. ٠ ٠

\*\*\*\*\*\*

÷ ÷

÷

alla

计数字符号

## Search for Payment Advice(s)

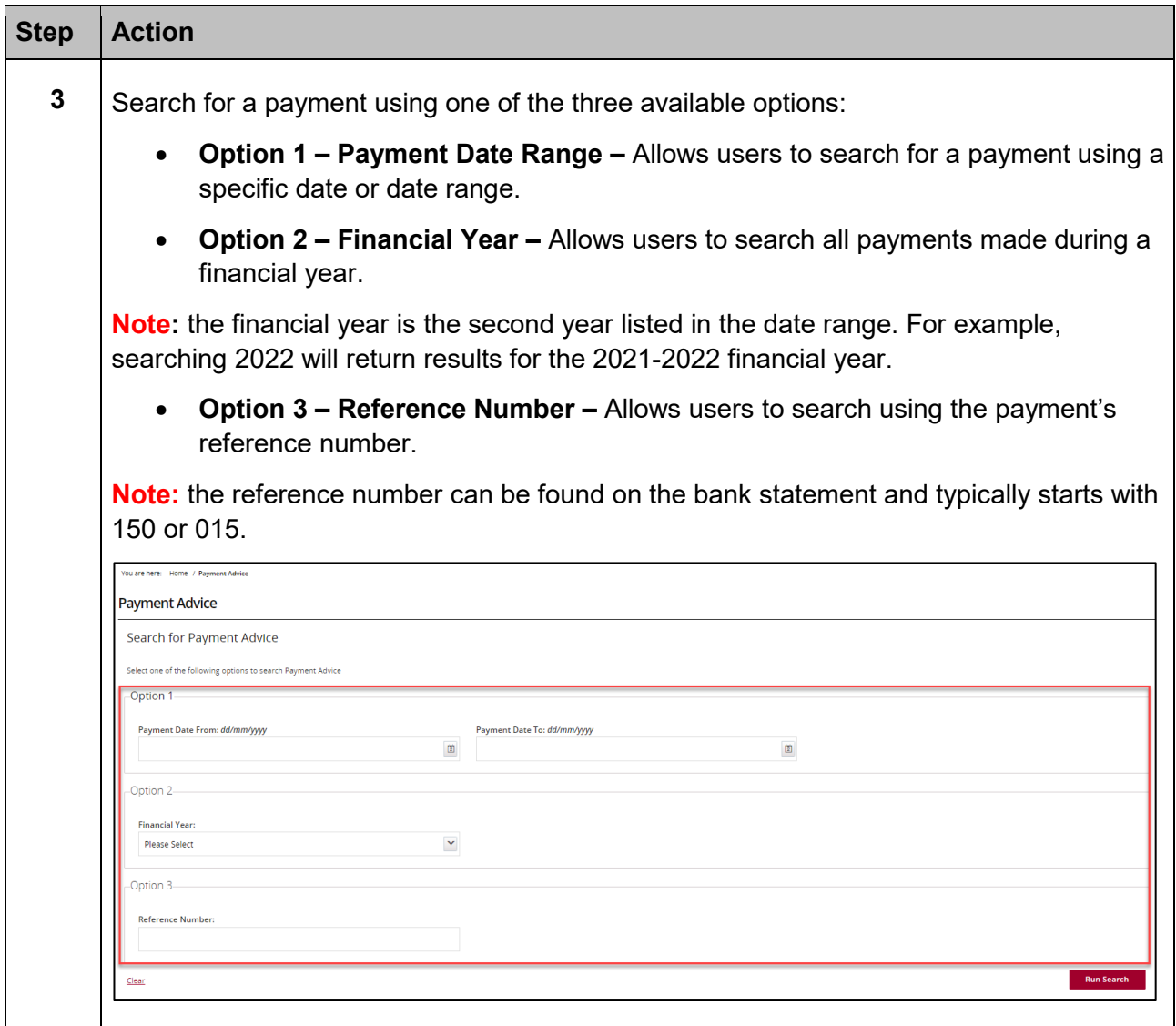

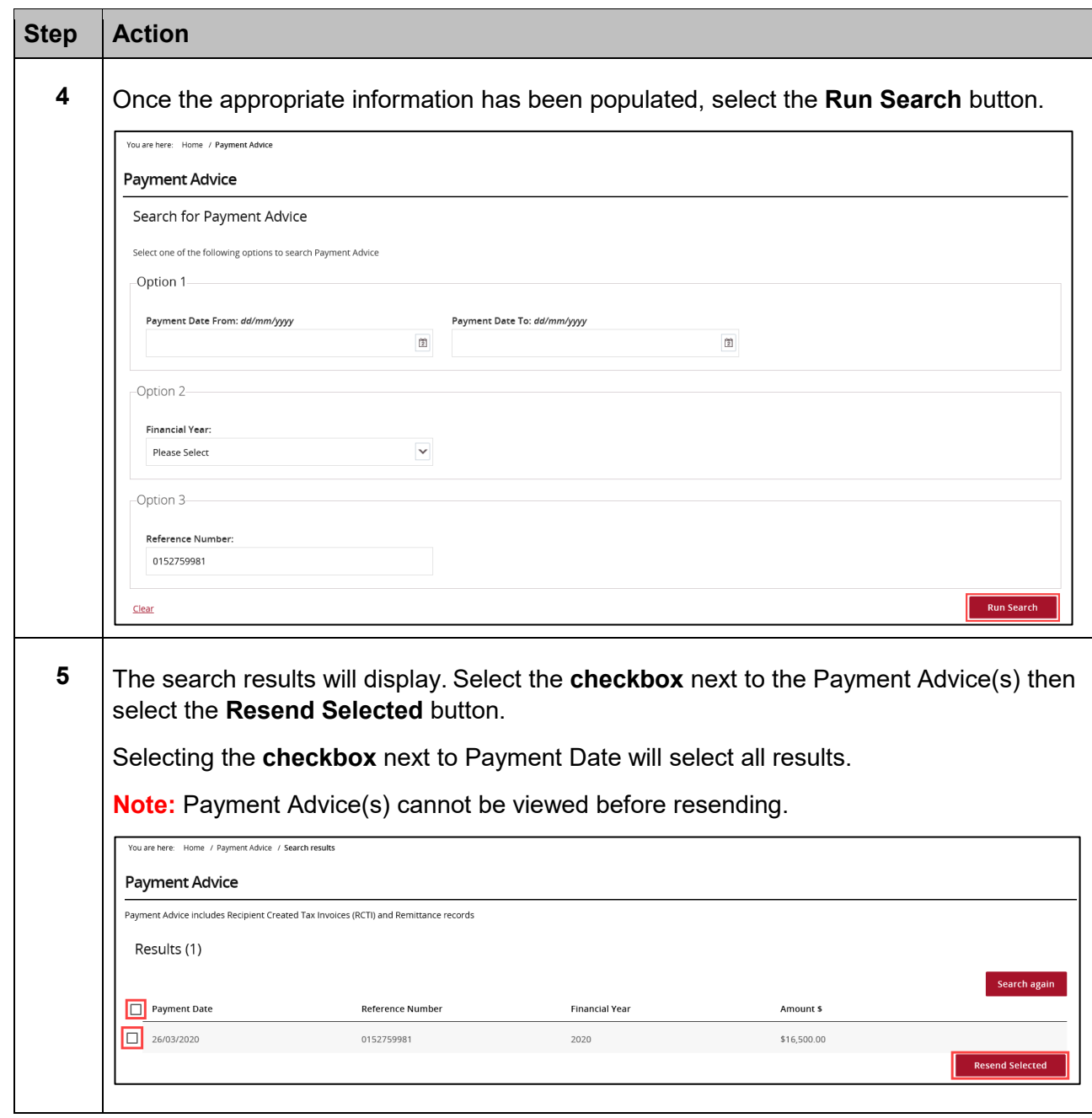

÷

÷ ÷

 解説

÷

## Email the Payment Advice(s)

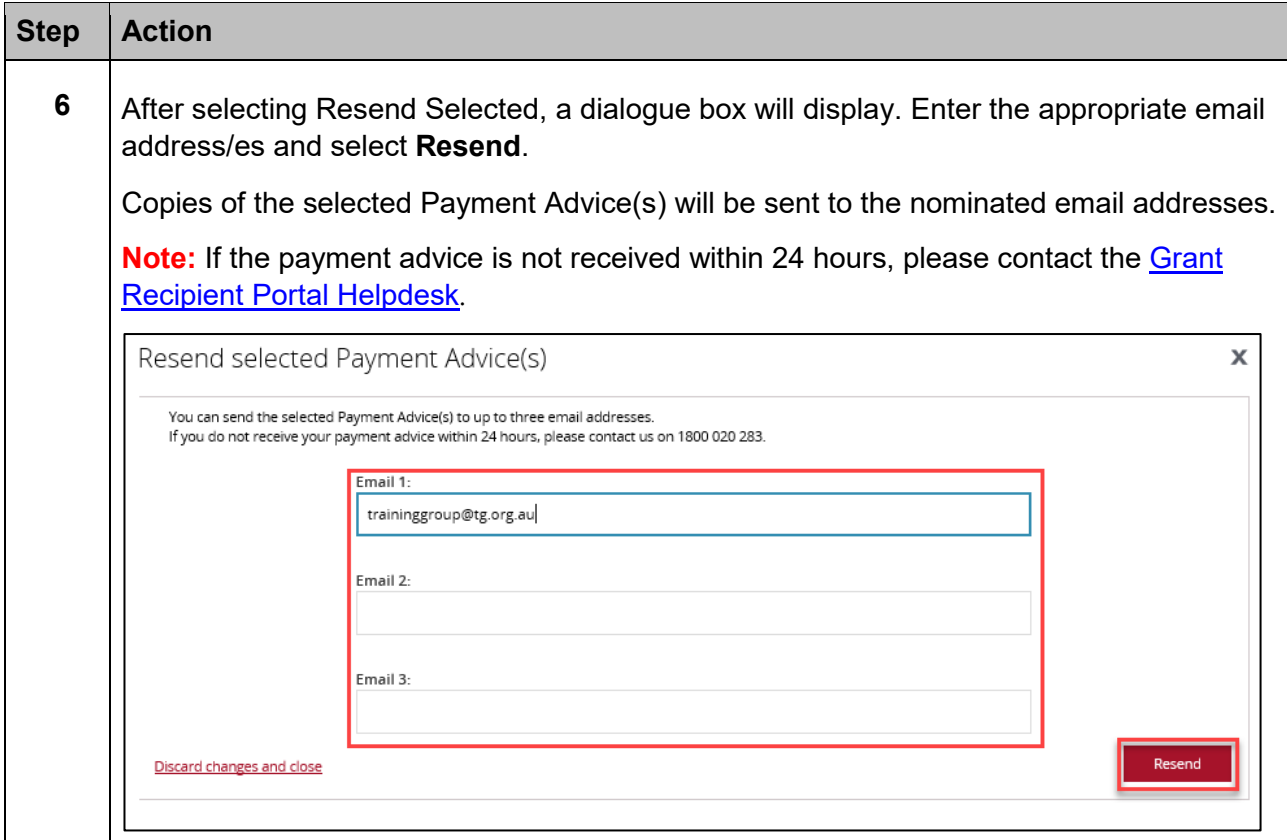

### Need Help?

For further assistance, contact the Grant Recipient Portal Helpdesk:

**Email**: [GRP.Helpdesk@communitygrants.gov.au](mailto:GRP.Helpdesk@communitygrants.gov.au)

**Phone**: 1800 020 283 (Option 5)

**Operating Hours:** Monday to Friday 9:00am – 5:00pm (AEST/AEDT)